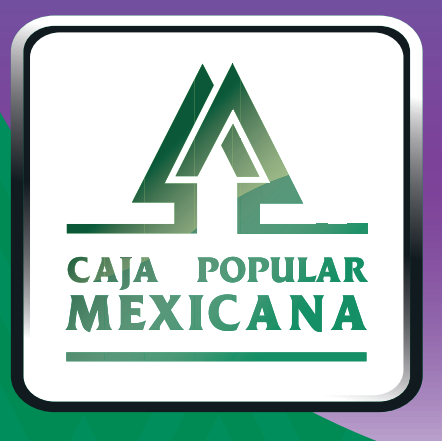

# Guía de Uso

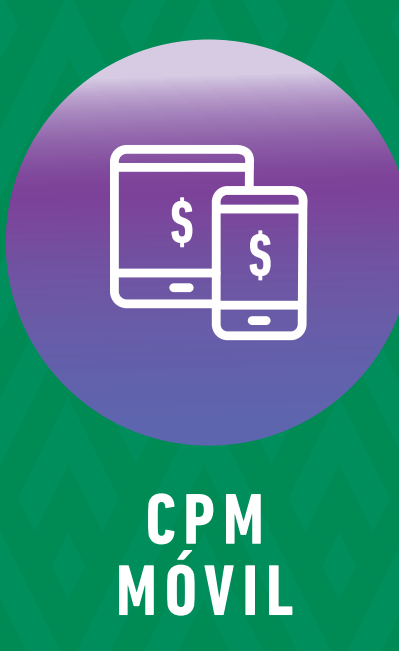

### *¡Bienvenido a la nueva aplicación CPM Móvil* **de** *Caja Popular Mexicana!*

## **Descarga CPM Móvil**

- Ingresa a la tienda de tu dispositivo móvil.
- Para **Android** debes ingresar a *Play Store.*
- 人 Para **IOS** debes ingresar a *App Store.*
- Busca la aplicación *CPM Móvil.*
- Pulsa en el icono de la aplicación.  $A<sub>W</sub>$
- Pulsa en *Descargar.*
- Aparecerá un mensaje confirmando la instalación.

#### *Para tu primer acceso, ingresa a la aplicación y captura los siguientes datos:*

**Usuario:**  Número de Socio enviado a tu correo electrónico.

**Contraseña:** Código de activación enviado por mensaje SMS a tu teléfono celular.

*Una vez que hayas ingresado a la aplicación deberás definir y capturar tu nuevo nombre de usuario y contraseña*

#### *En nuestro Menú Principal, tendrás todo lo que necesitas para que ahorres tiempo:*

**1. Mis Cuentas:** Aquí consulta el detalle de tus cuentas, historial de movimientos,asícomo tus cuentasfavoritas.

**2. Transferencias:** Ahorra tiempo realizando transferencias a cuentas de ahorroy pagos a préstamos.

**3. Mi Configuración:** Configura las opciones que te brinda tu nueva aplicación y ten el control de tus cuentas, además aquí podrás activar y modificar tus Alertas y Notificaciones.

**Servicios:** Aquí podrás encontrar los servicios adicionales que ofrece *CPM Móvil.*

**4.**

**3**

 $\times$ 

 $\beta$ 

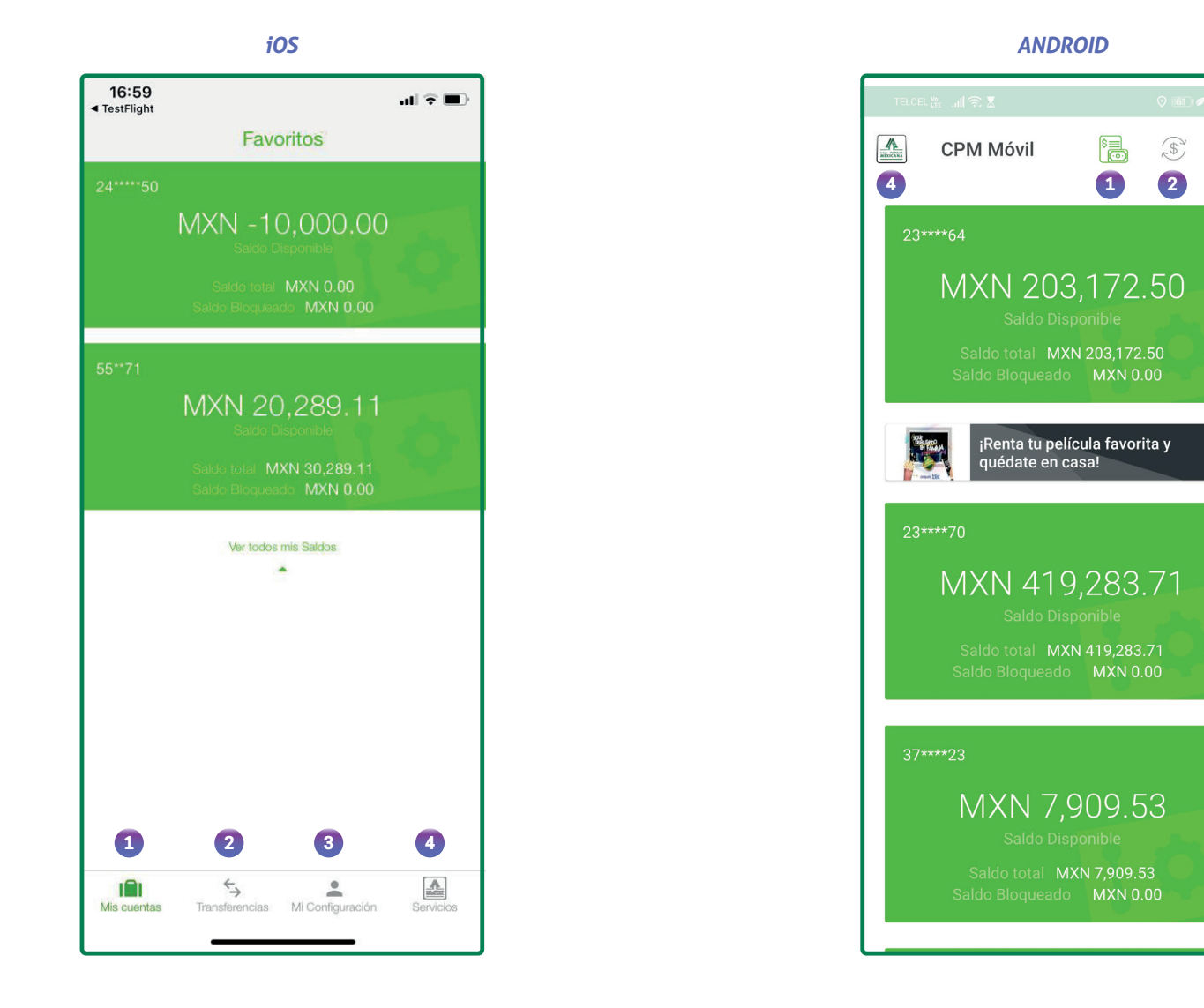

# **¡IMPORTANTE!**

Ten en cuenta las siguientes recomendaciones, para que tu experiencia sea la mejor:

La aplicación funciona las *24 horas del día*, los siete días de la **1.** semana; considera que para realizar transferencias monetarias el horario es de *06:00 a.m. a 09:00 p.m.*

Las transferencias y pagos a cuentas de *Caja Popular Mexicana*, ya sean propias o de otro Socio que se realicen fuera del horario de servicio, en día domingo o día inhábil, se verán reflejadas con fecha del siguiente día hábil.

 Para realizar transferencias a una cuenta de otro Socio (consultar la guía de transferencias a cuentas de otros socios), previamente y por única ocasión, debes registrar la cuenta destino desde el menú *Mi Configuración* en la opción *Administrar Terceros* de *CPM en Línea* y esperar 30 minutos para poder realizar transferencias a dicha cuenta. **2.**

**Toma el control de tus cuentas y disfruta** *¡más tiempo en tus manos!*

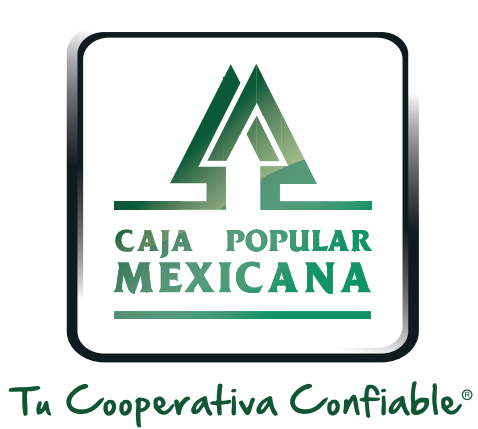

## Lada sin costo 800 7100 800

www.cpm.coop 690

Consulta términos y condiciones de las plataformas en **https://www.cpm.coop/serviciosdigitales/**